Well Baby Checks are entered under the Health Tab. Well Baby Checks are age based and have specific events that are related to that particular Well Baby Check. Anemia and lead are specific events known as "sub events". You will not see anemia and lead listed for every Well Baby Check. Oral Health Screenings are listed as a "sub event" for every Well Baby Check and a status must be entered for each Well Baby Check.

## **To enter a Well Child Exam:**

## **-Click on the green "Add Event" Tab**

**-Choose which Well Baby Check you are entering.**

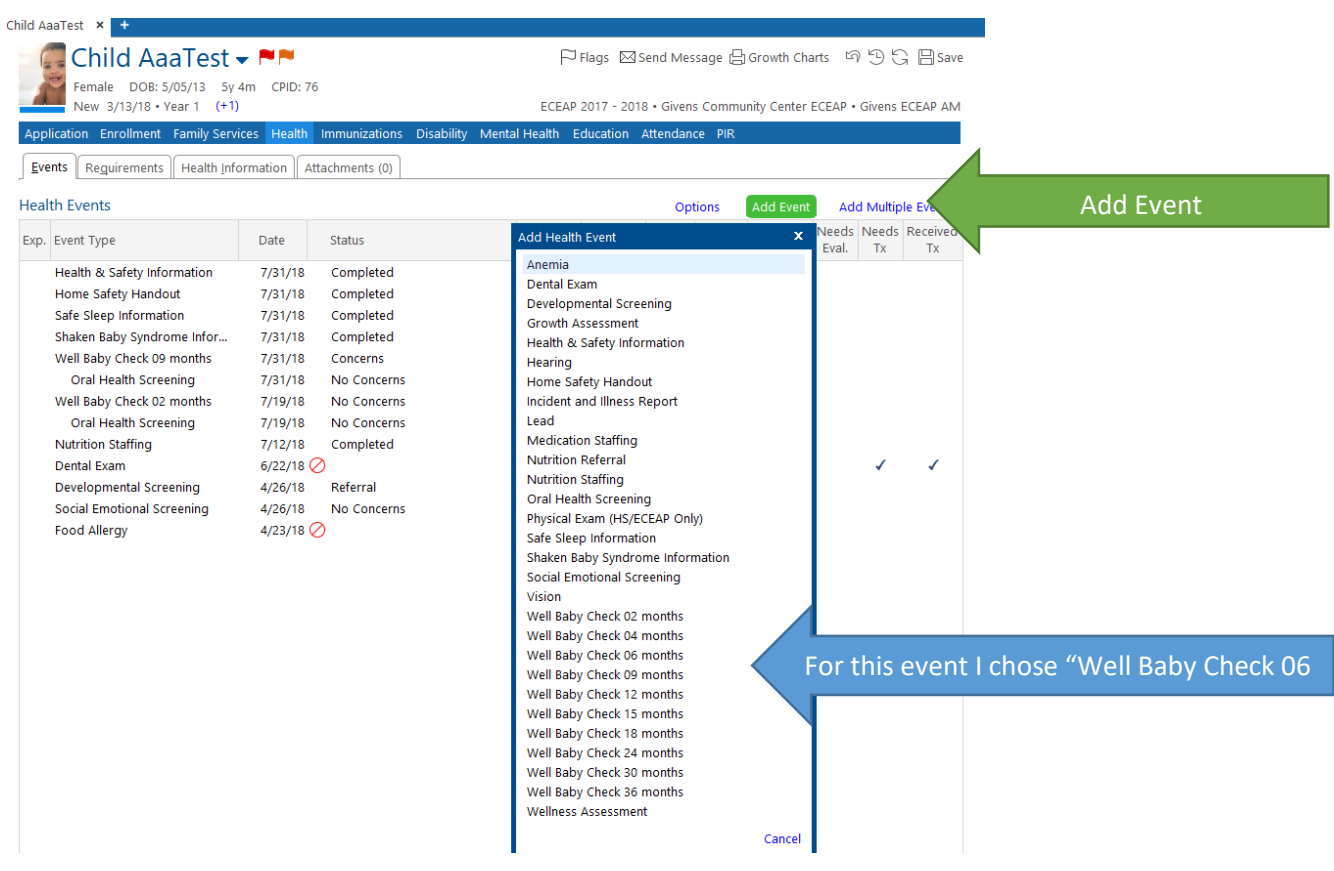

**-Add information ("Scheduled Date" is optional for tracking upcoming appointments)**

**-Click Next**

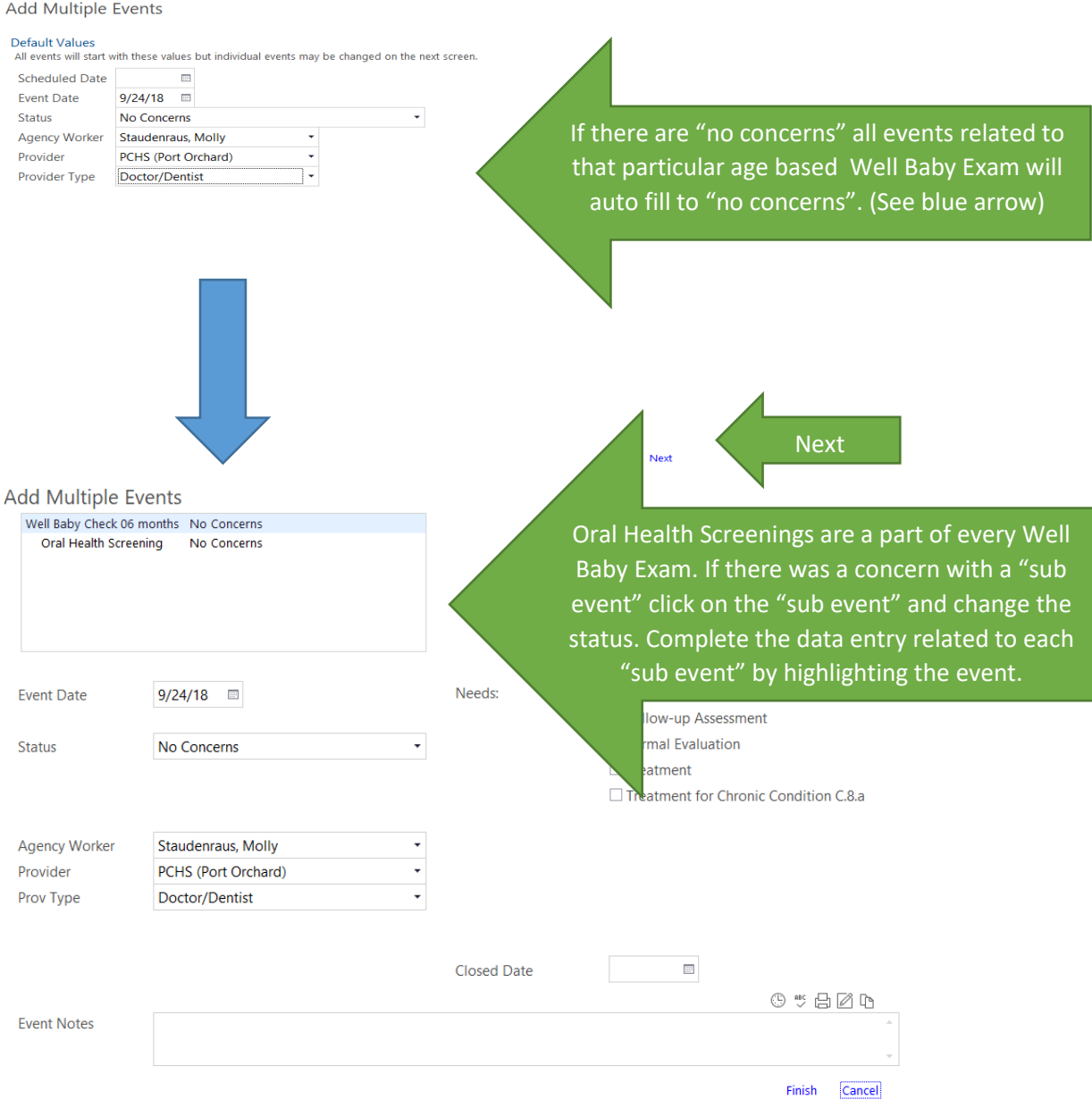

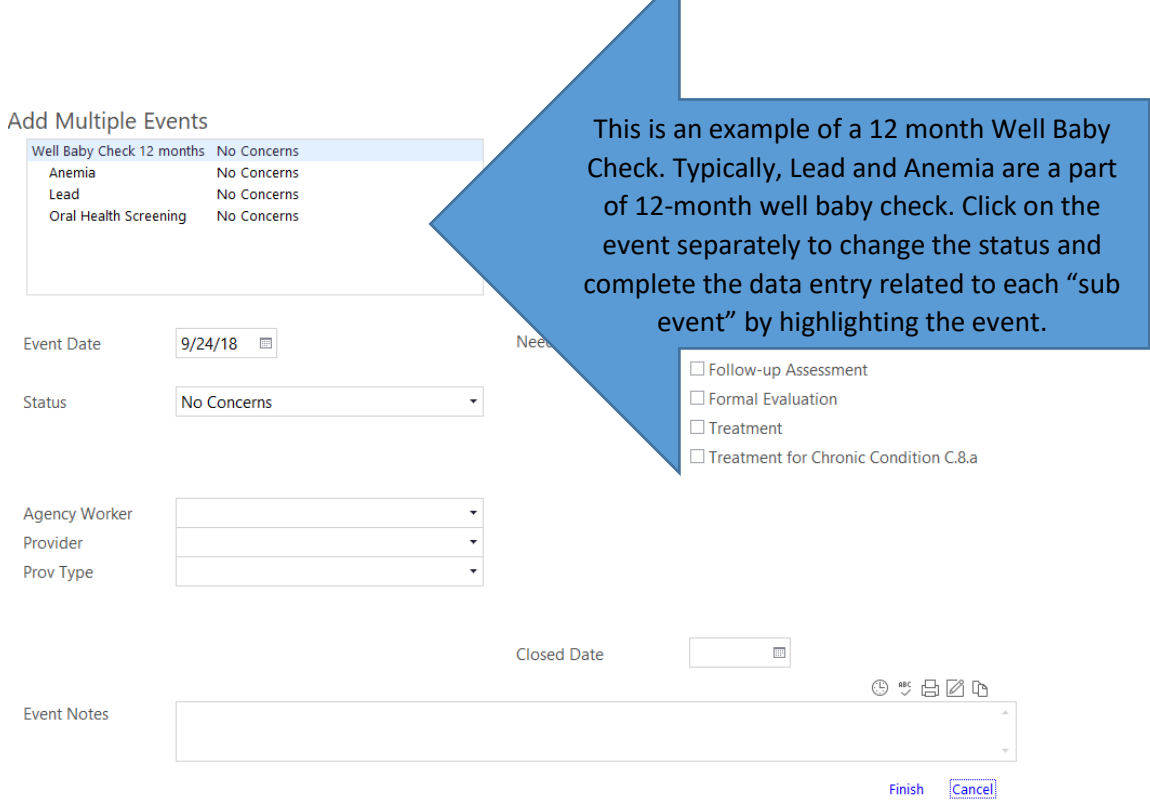

 $\overline{\phantom{a}}$ 

**-If you receive a Well Baby Check that has lead and/or anemia results and the Well Baby Check on ChildPlus does not have them listed as sub events you will click on "Add Multiple Events".** 

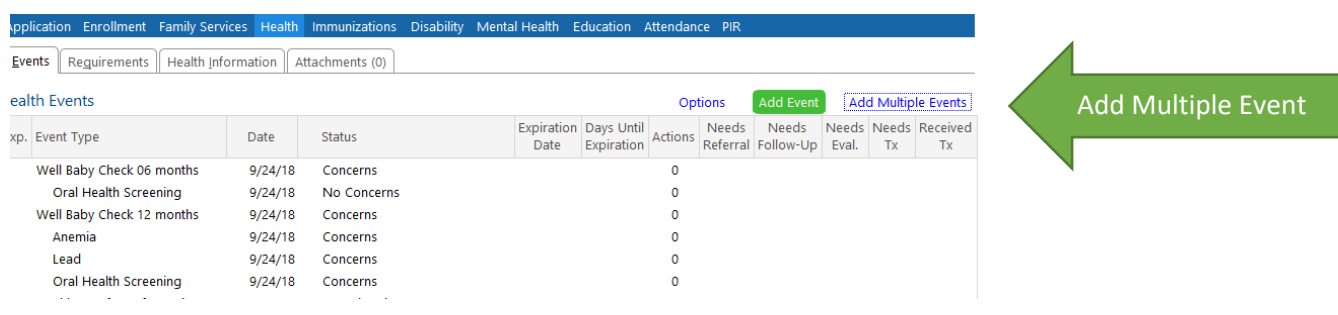

-**From this tab you can check which Well Baby Check, lead and/or anemia.**

**-Click "Next" and change the status and complete the data entry related to each "sub event" by highlighting the event.** 

Add Multiple Events

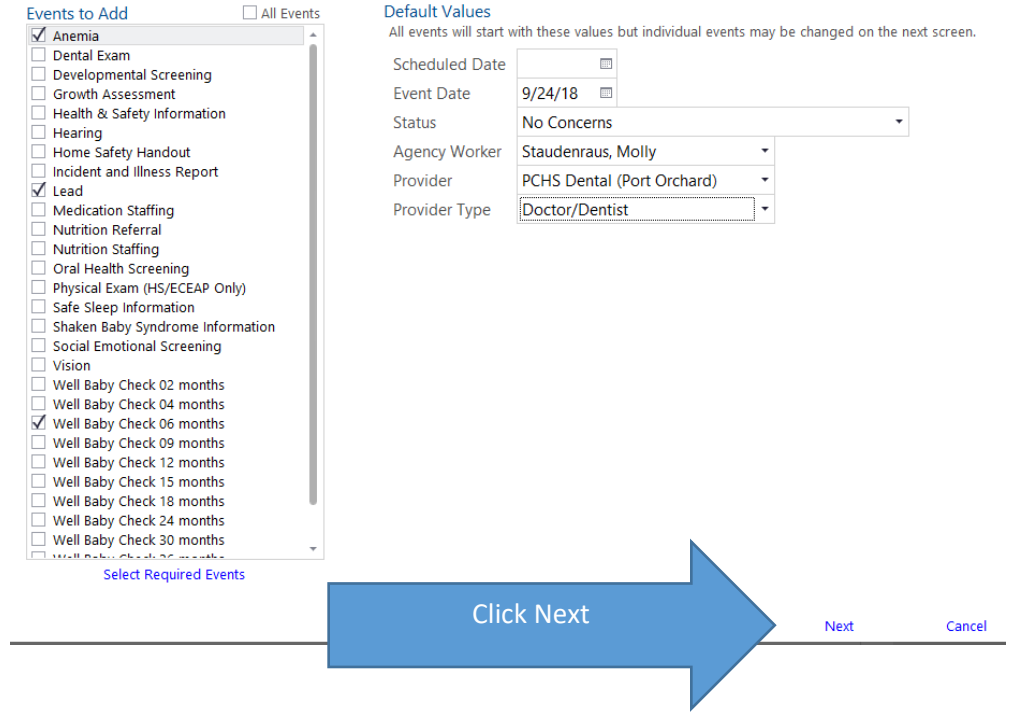

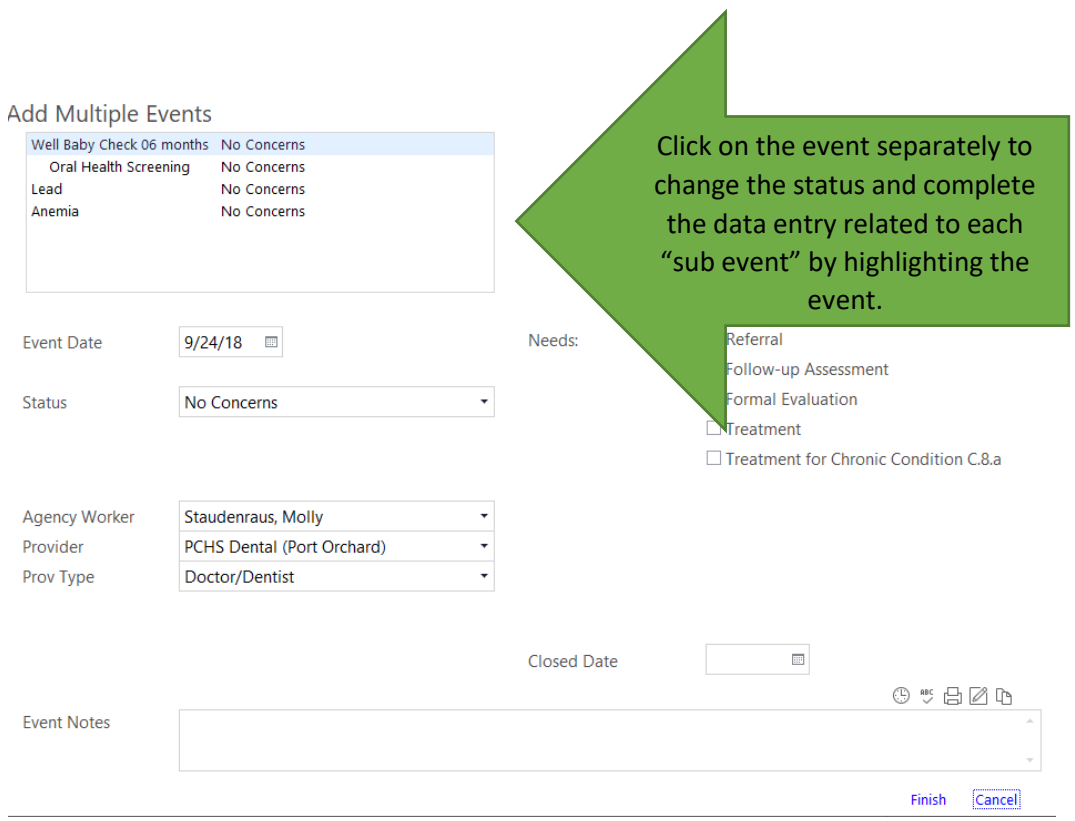

**-Remember to click the clock if you are adding "Event Notes".**